# How to View a Degree Plan in Starfish

This guide will show you how to view and save your degree plans in Starfish.

## Find your degree plan in Starfish

First log in to <u>Starfish</u>.

Click on the triple line icon in the upper left hand corner of your screen.

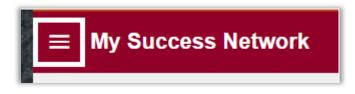

Then click on the Degree Planner tab on the Navigation Menu.

| Your | Name 🗸 🗸           |
|------|--------------------|
|      | Dashboard          |
| ±    | My Success Network |
| Ē    | Upcoming           |
|      | Messages           |
| a    | Degree Planner     |
| 0    | Success Plans      |

This will open Degree Planner.

You may have multiple plans in Degree Planner. However, you will only ever have one **Active** plan. This is the main plan that you should be following, and will always be shown at the top of the list of your plans.

Click anywhere in the plan to open it.

| My Plans                                                           |                           |          |
|--------------------------------------------------------------------|---------------------------|----------|
| My Mathematics (AA-DTA) Course Map Plan Active                     | 5 of 90 credits completed | Approved |
| My Associate in Arts - Direct Transfer Agreement (AA-DTA) Plan ••• | 5 of 90 credits completed | Approved |

Note: You may see different statuses symbols next to plans:

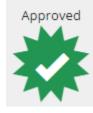

**Approved** means that a plan has been looked over and approved by an employee, most likely by your advisor.

In Progress

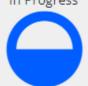

In Progress means that the plan is either still being developed, or you have edited a plan after it was approved. If you edit an Approved plan, it changes back to In Progress until it is approved again.

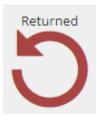

Returned means that either an employee returned the plan back to you to make further revisions, or it means that you have gone off track of your plan and need to get your plan edited and re-approved.

A student is considered "off-track" if they have either: 1) unsuccessfully completed a class that is on their plan for a past term, or 2) did not register for a course that is on their plan for the upcoming term.

Note: Please do not edit your Active, Approved Plan without contacting your advisor first! You should connect with your advisor to discuss any edits or updates. Your advisor is listed in your Student Success Network.

### Courses Page

After opening a plan, the **Courses** page will be the first page that you are brought to. You will see the courses planned for each term.

| « back to plans      |                                                                                           |            |                                                           | _ |                                                    |      |
|----------------------|-------------------------------------------------------------------------------------------|------------|-----------------------------------------------------------|---|----------------------------------------------------|------|
| My Mathematics (AA-I | OTA) Course Map Plan                                                                      |            |                                                           |   | Plan Status<br>Program Progress                    | 5    |
| Courses              | Schedule                                                                                  | Dequi      | irements                                                  |   | Doquest Approx                                     | u al |
| courses              | Schedule                                                                                  | Kequ       | licilicits                                                |   | Request Approv                                     | /dl  |
| + <u>Add Course</u>  |                                                                                           |            |                                                           |   | Year 🔵                                             | Term |
| 2021-22              |                                                                                           |            |                                                           |   |                                                    | -    |
|                      | Winter 2022<br>13 Credits                                                                 |            | Spring 2022<br>15 Credits                                 |   | Summer 2022<br>15 Credits                          |      |
|                      | COLLG110<br>Mo, We   10:00 AM - 11:15 AM<br>Puyallup College Center Building 027          | ×          | BIOL&160<br>▲ Choose a section.                           | × | HUM106 ×                                           | ]    |
|                      | MATH&141<br>Mo, We, Fr   11:30 AM - 12:55 PM<br>TBA<br>View missing course prerequisites. | ×          | MATH&142<br>Su, Mo, Tu, We, Th, Fr, Sa   TBA - TBA<br>TBA | × | MATH&151 × Choose one Writing course: ENGL&102 o × |      |
|                      |                                                                                           |            | Choose one Social Science course: ECON.                   | × |                                                    |      |
|                      | PSYC&100<br>Tu, Th   9:00 AM - 10:20 AM<br>Puyallup Brouillet Library/Science Bu          | ×<br>ildin |                                                           |   |                                                    |      |

You can click a course to see more details about that course.

| + <u>Add Course</u><br>2021-22 |                                                                            |                                                                | Year 💽 Term                             | Show Comments<br>COLLG110<br>College Success<br>3 Credits , 100 Offerings                                                                                                    |
|--------------------------------|----------------------------------------------------------------------------|----------------------------------------------------------------|-----------------------------------------|----------------------------------------------------------------------------------------------------|
|                                | Winter 2022<br>13 Credits                                                  | Spring 2022<br>15 Credits                                      | Summer 2022<br>15 Credits               | Term                                                                                                    |
|                                | COLLG110 ×<br>Mo, We   10:00 AM - 11:15<br>AM                              | Achoose a section.                                             | HUM106 ×                                | Winter 2022     Image: Constraint of the section       Section     Edit section Image: Constraint of the section Image: Constraint of the sec |
|                                | Puyallup College Center Buil<br>MATH&141 × Mo, We, Fr   11:30 AM - 12:55   | MATH&142 ×<br>Su, Mo, Tu, We, Th, Fr, Sa  <br>TBA - TBA<br>TBA | MATH&151 × Choose one Writing course: × | College Success 3<br>Days / Times / MW 10:00 AM - 11:15 AM<br>Location Puyallup College Center<br>Building 0278                                                                                                    |
|                                | PM<br>TBA<br>View missing course<br>prerequisites.                         | Choose one Social Science c ×                                  |                                         | Meets 01/03/2022 - 03/22/2022 Cancel Save                                                                                                    |
|                                | PSYC&100 ×<br>Tu, Th   9:00 AM - 10:20 AM<br>Puyallup Brouillet Library/Sc |                                                                |                                         | Description<br>Students foster self-efficacy by reflecting on and<br>modifying learning strategies, and applying<br>holistic decision making toward personal,<br>academic, and work goals.                                                                                                    |

If you see a box with a dotted line, this is called a **placeholder**. Placeholders are used when you have multiple options for courses that can fulfill a requirement. Hover your mouse cursor over the placeholder to see the description for it.

In this example, you can see that this student has the option to take either ECON&201 or SOC&201 to fulfill the Social Science requirement.

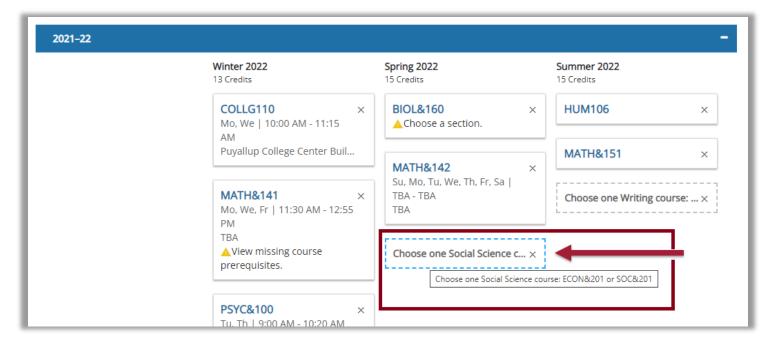

On the Courses page, you can also select "**Show Comments**" to see if there are any comments added to the plan from your advisor or other employees.

| Year 🔵 Term | Show Comments | Year 💽 Term | <u>Hide Comments</u>                                                                                                    |
|-------------|---------------|-------------|----------------------------------------------------------------------------------------------------|
| -           |               | -           | Comments                                                                                                    |
| 9           |               |             | Add Comment                                                                                                    |
| ×           | 500)          | ×           | transfer to your university. We will substitute it for<br>another course to meet the requirements of the degree.<br>Employee Name<br>11/8/2021 3:45 PM Edit |
|             |               | ×           | - 110222 - 3-43 - 111 <u>Luis</u>                                                                                                    |

That's it! Those are the basics for seeing your plan in Degree Planner. Next I'll show you some other screens and functions in Degree Planner that may be helpful for you.

#### **Requirements Page**

A useful page in Degree Planner is the **Requirements** page. Click on the Requirements button.

| My Mathematic | s (AA-DTA) Course | e Map Plan   |  |
|---------------|-------------------|--------------|--|
| Courses       | Science           | Requirements |  |

This page shows a list of all the requirements needed to fulfill the degree/certificate. This page will match the corresponding program listing in the <u>College Catalog</u>, and this page also tracks if you have fulfilled each requirement already, or if you are planning to fulfill the requirement in your plan.

| Math Course Recommendation                                                                                                    |                                                                     |                                           |
|----------------------------------------------------------------------------------------------------|---------------------------------------------------------------------|-------------------------------------------|
| Take one course per quarter until sequence is finished.<br><i>Note</i> : The math course you select will depend on the Career Pathway Map you are following, the transfer in<br>credit course(s) based upon co-requisite options. | nstitution/degree that you select, and your math placement guidance | Your advisor will assist you in selecting |
| MATH&141<br>Precalculus I                                                                                                    | 5 Credits                                                           | Planned for Winter 2022                   |
| MATH&142<br>Precalculus II                                                                                                    | 5 Credits                                                           | Planned for Spring 2022                   |
| MATH&141 Precalculus I and MATH&142 Precalculus II - Why It's Important: This course sequence is<br>core for this degree: It includes topics of advanced algebra and trigonometry, which will prepare you for<br>calculus.        |                                                                     |                                           |
| English Composition I                                                                                                    |                                                                     |                                           |
| ENGL&101<br>English Composition I                                                                                                    | 5 Credits                                                           | ✓ Transferred (Grade: 2.70)               |

### Save Plan as PDF

Another feature that may be useful to you is to be able to save your plan as a pdf. To do so, click **Print**.

| Approved        |   |
|-----------------|---|
| 5 of 90 credits |   |
| Prin            | t |

If you want a pdf of the plan, make sure the Destination says, "Save as PDF". Click **Save** to save the file into your records as a pdf – and now you can attach and send this document out to whoever would like to see it.

| 11/8/21, 3:52      | PM My Mathematics (AA-DTA) Cours                                                                                                    | e Map Plan                                                       | Print           |                                     |
|--------------------|----------------------------------------------------------------------------------------------------|------------------------------------------------------------------|-----------------|-------------------------------------|
| Mathen<br>Plan St  | tthematics (AA-DTA) Course Map Plan<br>atics (AA-DTA) Course Map<br>tus: Approve<br>Wear: 2021–2022                                                  | Student ID: #201<br>Email: @smail.pcd.edu<br>Institution: pierce | Destination     | Save as PDF                         |
| l remov<br>to meet | mments<br>ed Calculus II as you will not need the course to transfer to your university.<br>the requirements of the degree.<br>g 11/08/2021 03:45 PM | We will substitute it for another course                         | Pages           | All                                 |
| Term               | Course Information                                                                                                    | Credits                                                          |                 |                                     |
| Winter             | Success 3                                                                                                    | ge 3                                                             | Pages per sheet | 1                                   |
| 13 a               | edits<br>MATH&141 - 12291_2221_MATH&141 - Precalculus I                                                                                              | 5                                                                |                 |                                     |
|                    | PSYC&100 - 8876_2221_PSYC&100 - General Psychology                                                                                                   | 5                                                                | Margins         | Default                             |
| Spring             | 2022 BIOL&160 - General Biology w/Lab                                                                                                    | 5                                                                | 0.1             |                                     |
| 15 o               | edits MATH&142 - 4474_2223_MATH&142 - Precalculus II                                                                                                 | 5                                                                | Options         | <ul> <li>Headers and foo</li> </ul> |
|                    | Placeholder<br>Choose one Social Science course: ECON&201 or SOC&201                                                                                 | 5                                                                | ſ               | Background grap                     |
| Summ               | er 2022 HUM106 - Ethnic Thought and Culture                                                                                                    | 5                                                                |                 |                                     |
|                    |                                                                                                    |                                                                  |                 |                                     |

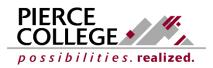